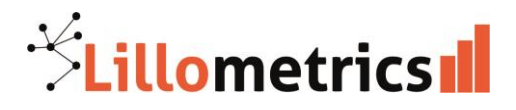

## Faire une recherche dans les remerciements des publications (Labex, Equipex…)

Il faut utiliser le Web of Science, qui permet de faire une recherche dans le texte des remerciements des articles :<https://apps-webofknowledge-com.ressources-electroniques.univ-lille.fr/> (Se connecter avec ses identifiants ULille)

## **1. Cliquer sur Advanced search**

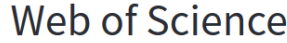

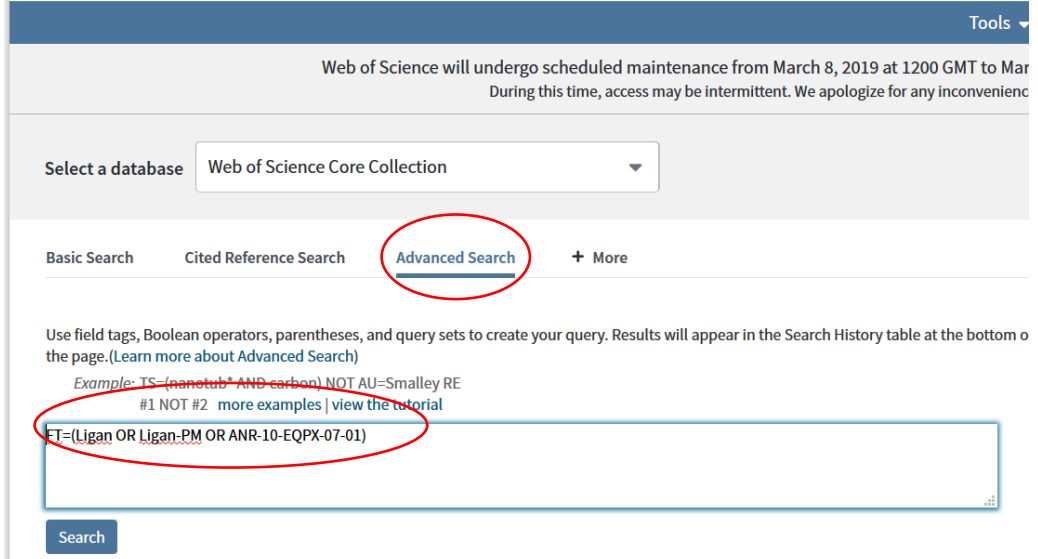

## **2. Ecrire dans la case de recherche la formule ci-dessous : FT=(Ligan OR Ligan-PM OR ANR-10-EQPX-07-01)**

(Remarque : FT signifie Funding text)

Ne pas oublier de sélectionner la période concernée avant de valider :

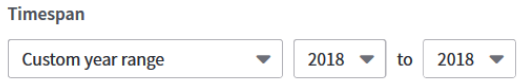

Le résultat s'affiche en-dessous (cliquer sur le chiffre pour accéder à la liste des publications)

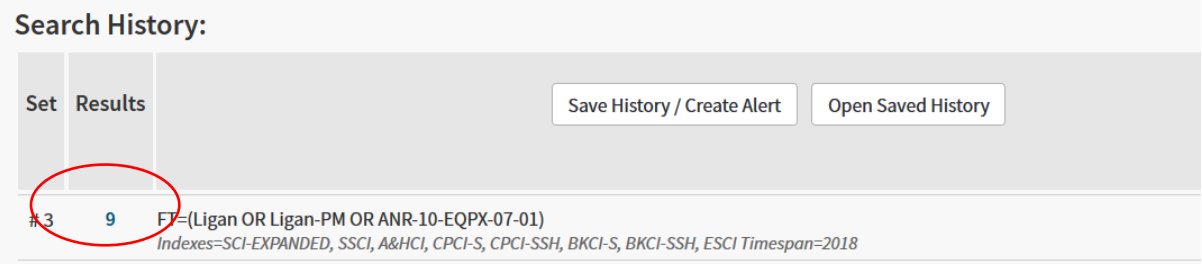

Ne pas oublier de vérifier une par une les publications pour éviter que des publications parasites ne s'ajoutent aux publications réellement attribuées à Ligan.